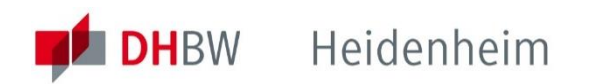

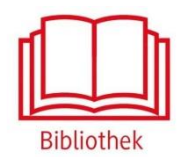

# De Gruyter

Plattform für E-Books und E-Journals aus den Verlagen De Gruyter, Deutscher Kunstverlag, Harvard University Press, Sciendo, Böhlau, Birkhäuser, De Gruyter Oldenbourg, De Gruyter Akademie Forschung, transcrpit Verlag, Univeristy of Toronto Press, Cornell University Press. Inklusive Zugriff auf zahlreiche Open Access Veröffentlichungen.

**<https://www.degruyter.com/>**

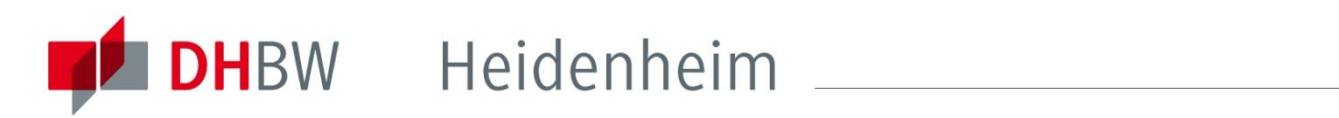

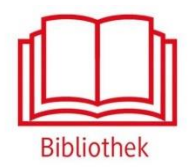

## De Gruyter – Unsere Lizenzen

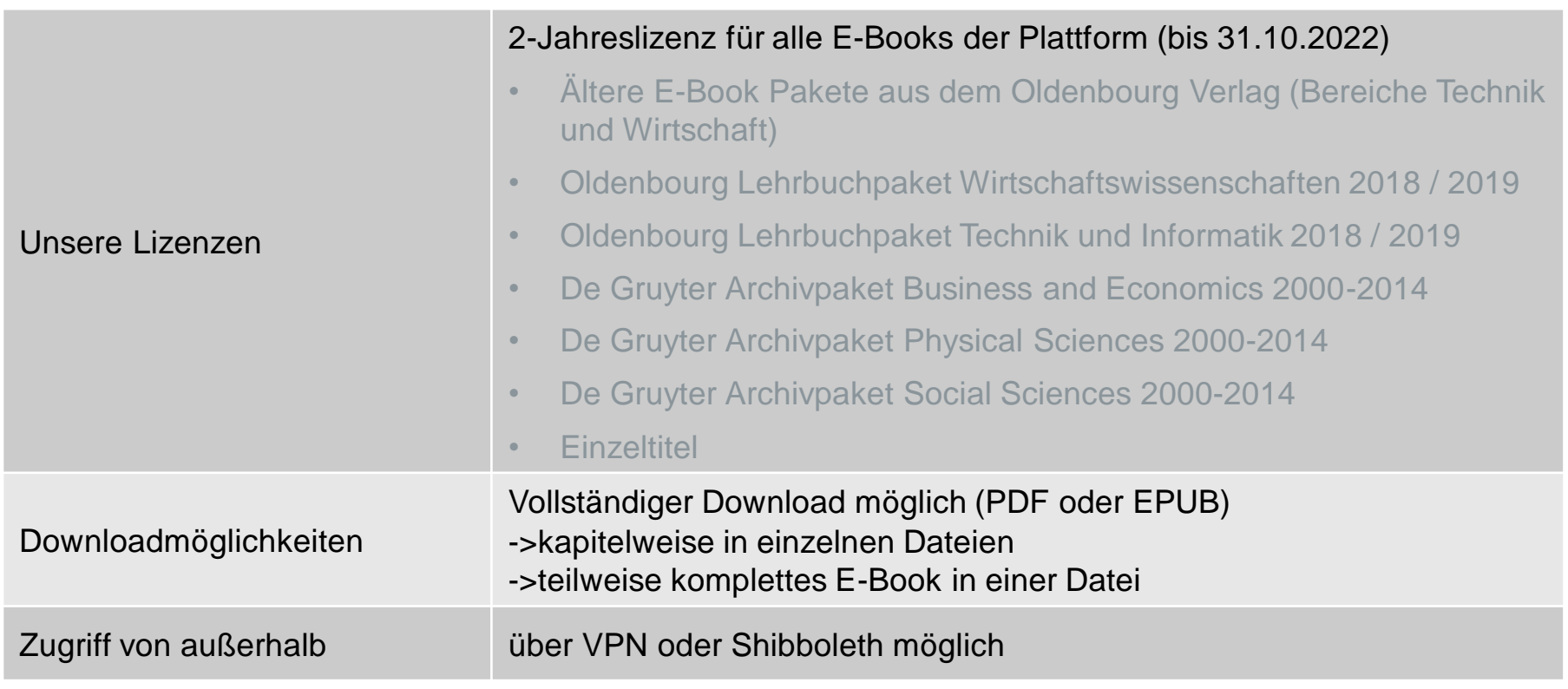

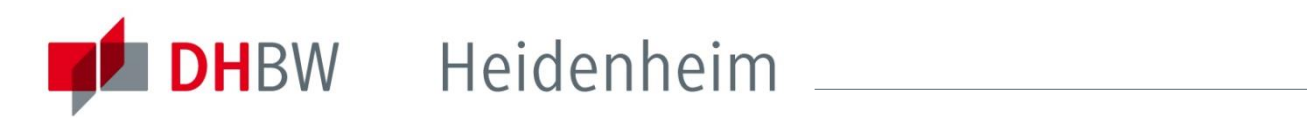

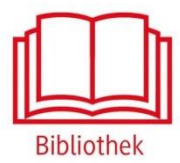

## De Gruyter – Zugriff von außerhalb

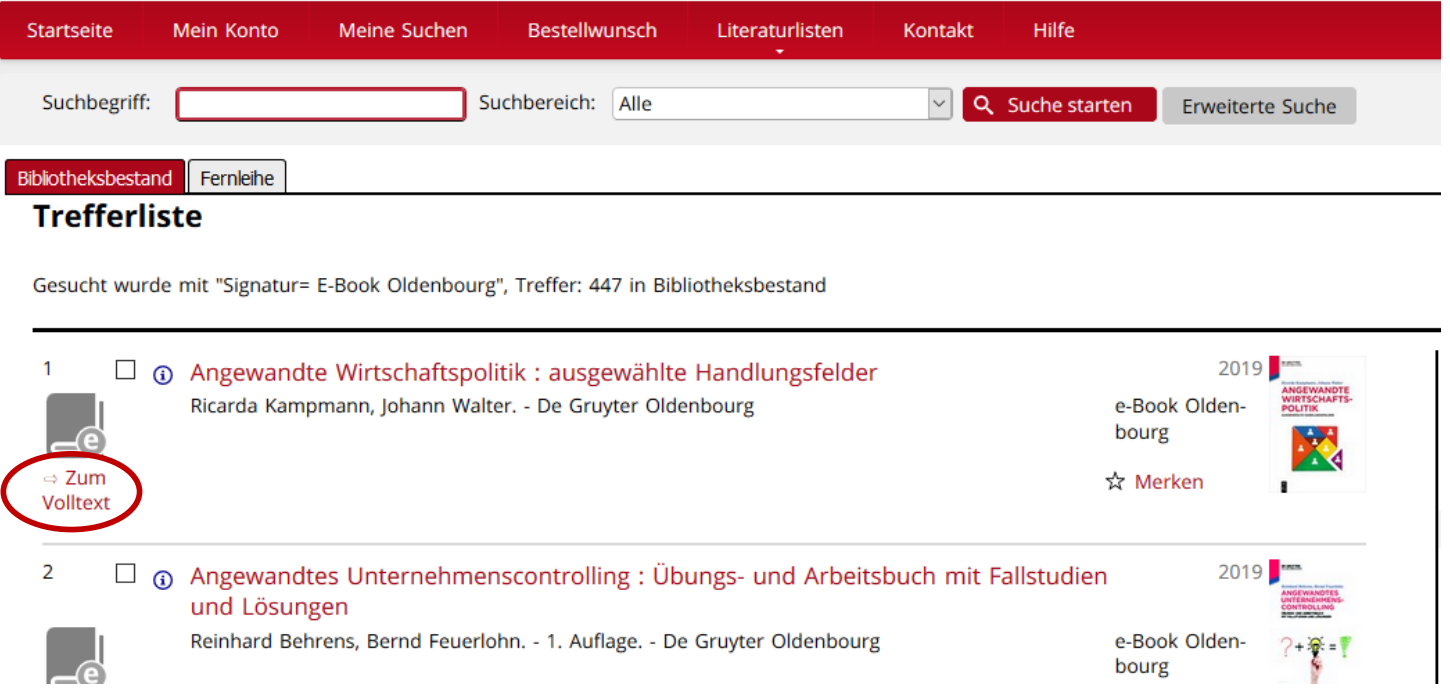

Zugriff auf ein E-Book der De Gruyter Plattform über den Online Katalog.

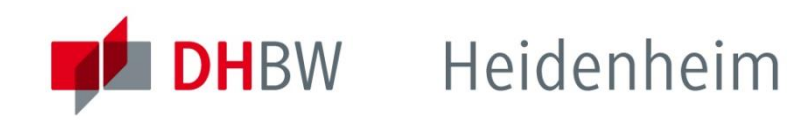

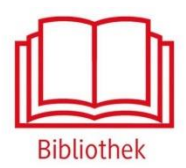

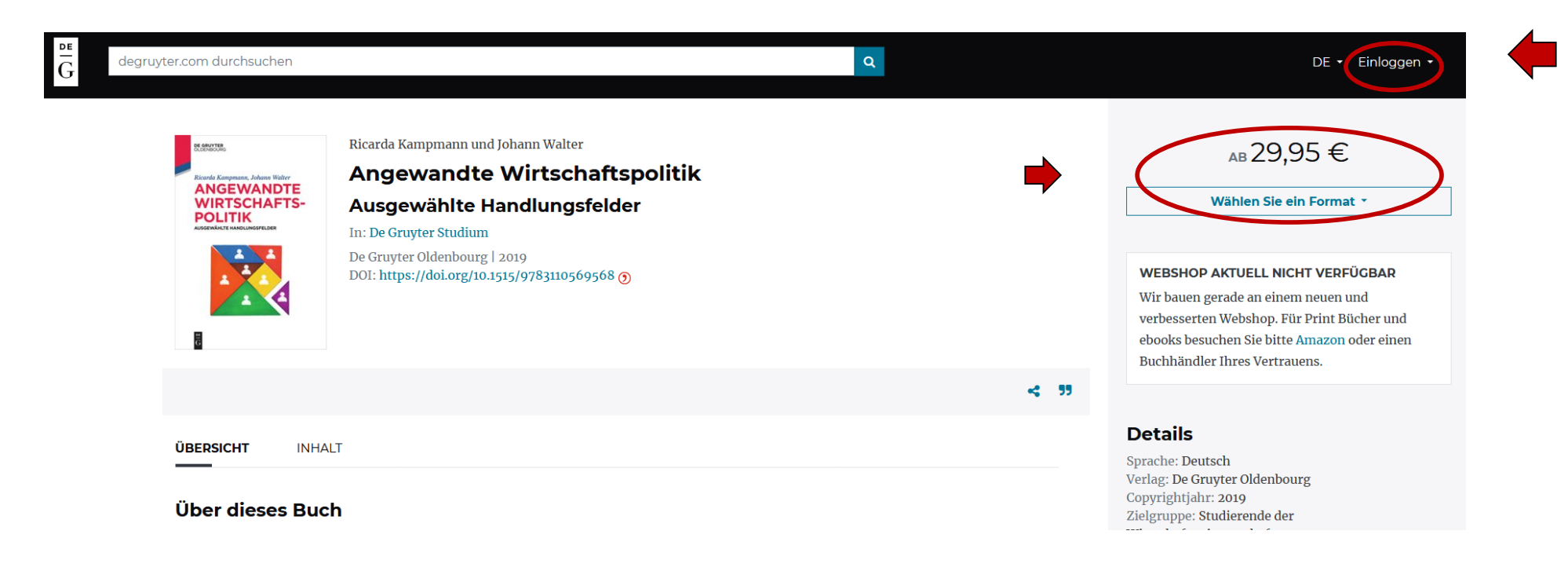

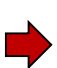

Außerhalb des Hochschulnetzes der DHBW Heidenheim sind die E-Ressourcen nicht freigeschaltet, daher wird das E-Book zum Kauf angeboten. Für den kostenfreien Zugriff auf lizenzierte Inhalte von außerhalb ist die Shibboleth-Authentifizierung notwendig. Dazu rechts in der oberen Leiste auf "Einloggen" klicken.

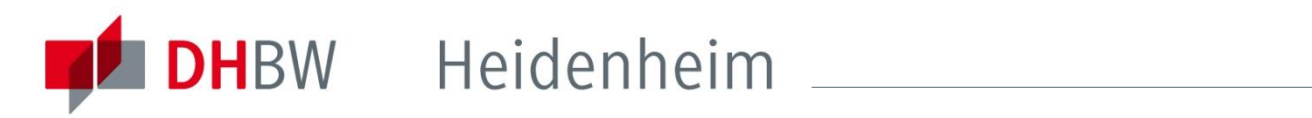

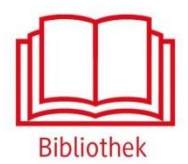

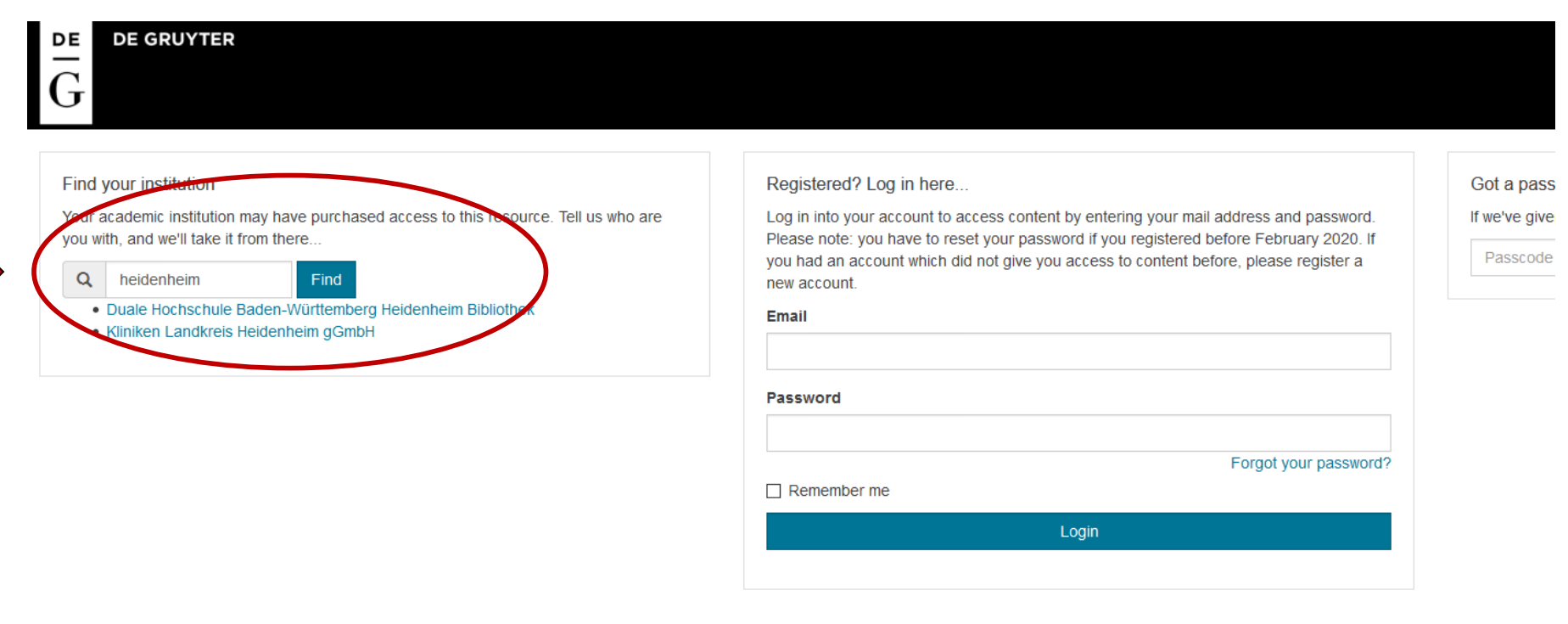

#### Help/FAQ Contact Privacy Policy Terms and Conditions Imprint Copyright @ 2021 Walter de Gruyter GmbH

Im Suchfeld bei "Find your institution" Heidenheim eintragen. Nach einem Klick auf "Find" die "Duale Hochschule Baden-Württemberg Heidenheim Bibliothek" auswählen.

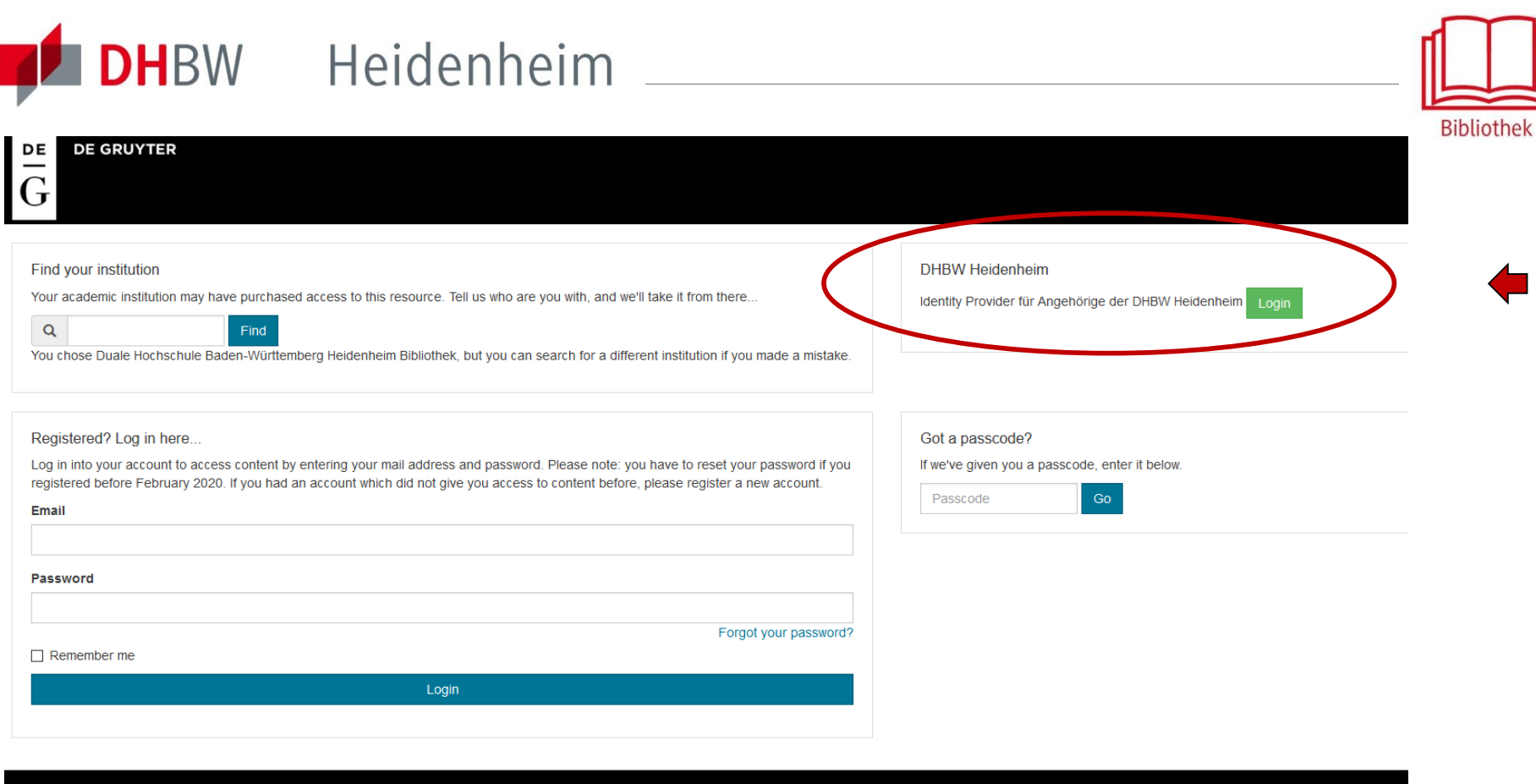

Help/FAQ Contact Privacy Policy Terms and Conditions Imprint Copyright © 2021 Walter de Gruyter GmbH

Danach auf den grünen Login-Button klicken.

 $\Box$ 

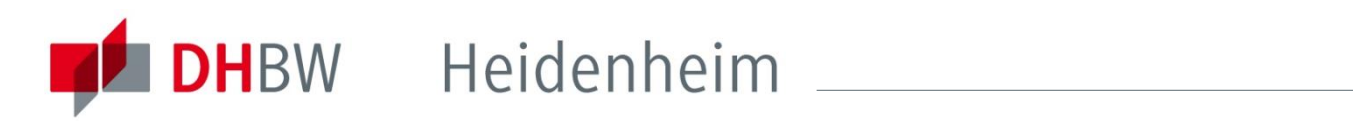

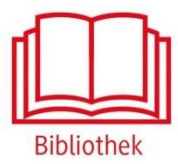

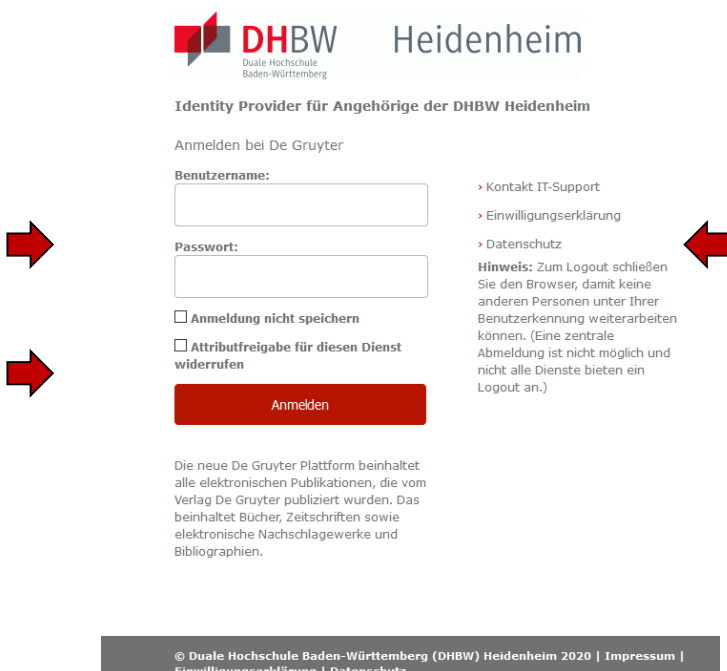

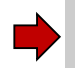

Mit den [Benutzerdaten der IT](http://www.heidenheim.dhbw.de/fileadmin/Heidenheim/Service_u_Einrichtungen/IT_Service_Center/IT-Infos_fuer_Studierende.pdf) anmelden. Die weiteren Informationen bezüglich Datenschutz und Datenweitergabe beachten.

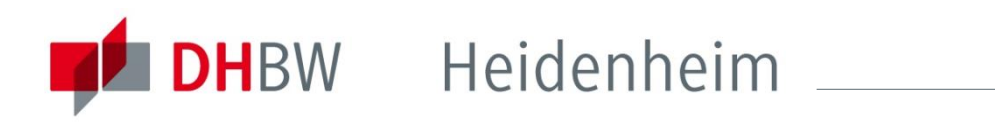

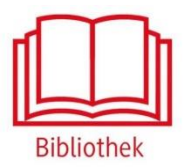

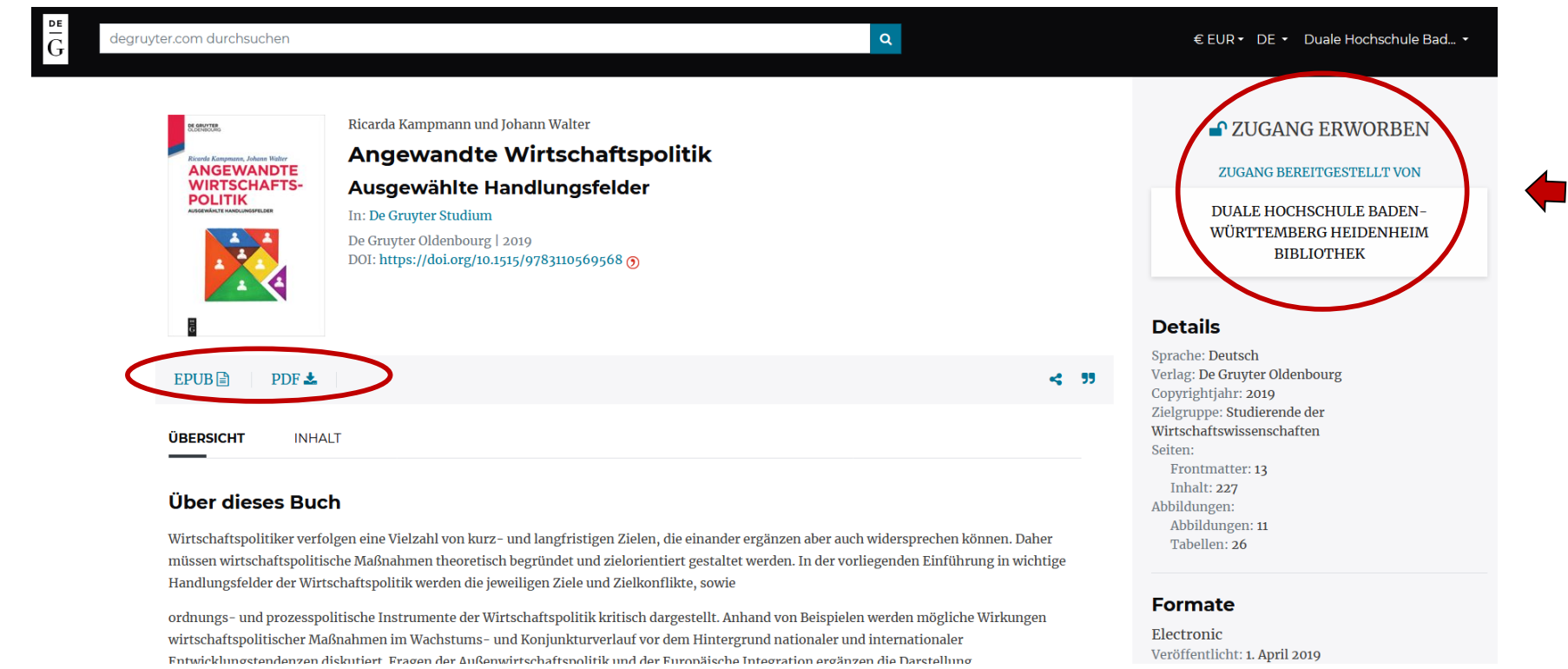

Nach der Shibboleth-Authentifizierung sind die lizenzierten Inhalte bei De Gruyter freigeschaltet. Das E-Book ist nun mit "Zugang erworben" markiert. Bei vielen Titeln wird direkt die Möglichkeit des Downloads als PDF oder EPUB angeboten. Dann ist ein Download des kompletten E-Books in einer Datei möglich. Wenn nicht…

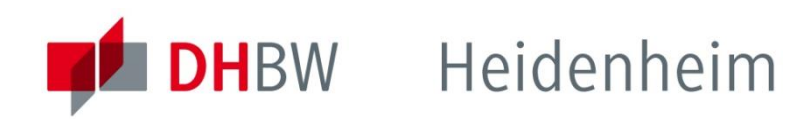

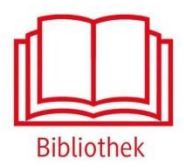

#### De Gruyter – DownloadÜBERSICHT **INHALT** Frontmatter  $\mathbf{L}$  $\bullet$  Freier Zugang PDF  $\pm$ Vorwort  $\overline{\mathbf{V}}$  $\bullet$  Freier Zugang PDF  $\pm$ Inhalt **VII**  $\bullet$  Freier Zugang PDF $\bullet$ Abkürzungsverzeichnis XI ● Freier Zugang PDF ± XII Abbildungsverzeichnis  $\bullet$  Freier Zugang PDF  $\bullet$ XIII Tabellen P Freier Zugang PDF 1. Einführung: Grundlagen einer ration alen Wirtschaftspolitik  $\mathbf 1$  $\blacktriangleright$  Inhalt ist verfügbar PDF  $\blacktriangleright$ 2. Finanzponum 17 ↓ Inhalt ist verfügbar PDF ± 3. Geldpolitik 45  $\blacktriangleright$  Inhalt ist verfügbar PDF  $\blacktriangle$

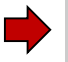

… vom Reiter Übersicht, auf den Reiter Inhalt wechseln. Hier können die Kapitel einzeln als PDF heruntergeladen werden.

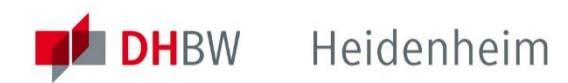

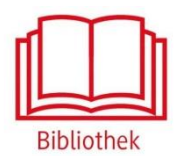

### Bei weiteren Fragen wenden sie sich bitte an das Bibliotheksteam

bibliothek@dhbw-heidenheim.de

**[www.heidenheim.dhbw.de/bibliothek](http://www.heidenheim.dhbw.de/bibliothek)**